2017年10月30日 和光大学図書・情報室

メーリングリスト「すべてのメンバー」表示方法 メーリングリスト管理者(オーナー・マネージャー)向け

和光大学メーリングリスト(Google グループ)の管理者(オーナー・マネージャー)が使用するメンバー の一覧画面において、一部のメンバーが表示されないときは、下の手順にて操作するとすべてのメンバ ーが表示されます。

1.メンバーの一覧画面(すべてのメンバー)で「メンバーを検索」をクリックします。

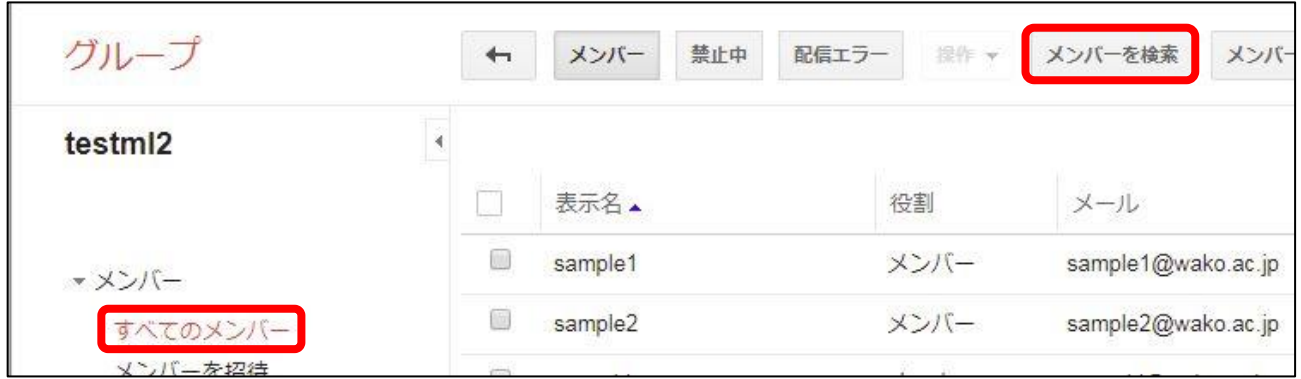

2.検索ウィンドゥに下のように入力して「虫眼鏡ボタン」をクリックします。

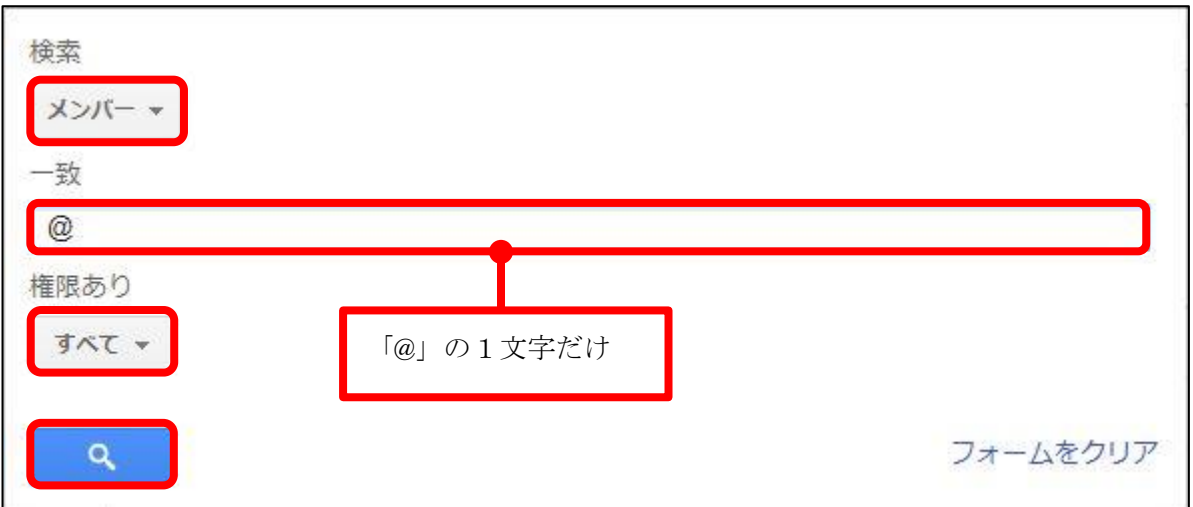

<お問い合わせ先> 図書・情報室情報システム係 044-989-7475 / icc@wako.ac.jp